## **по теме «Построение диаграмм и графиков в электронных таблицах MS Excel»**

учитель Приходько Валентина Викторовна

**Цель работы:** закрепление практических навыков по теме «Построение диаграмм и графиков в электронных таблицах MS Excel».

# **Задачи:**

1. *Образовательная:* сформировать умение работать с электронной таблицей Excel.

2. *Развивающая:* развивать мышление, формировать практические навыки по приложениям Excel.

3. *Воспитательная:* развивать познавательный интерес к предмету.

### **Критерии оценивания:**

- На оценку «3» необходимо выполнить 1, 2, и 3 задания.
- На оценку «4» с 1 по 4 задания.
- На оценку «5» все задания.

### **Программное обеспечение:** Windows, Microsoft Office.

#### **Задание 1.**

Представить данные в виде круговой диаграммы:

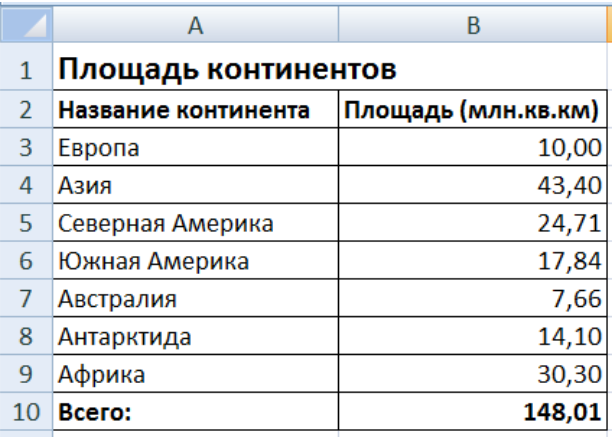

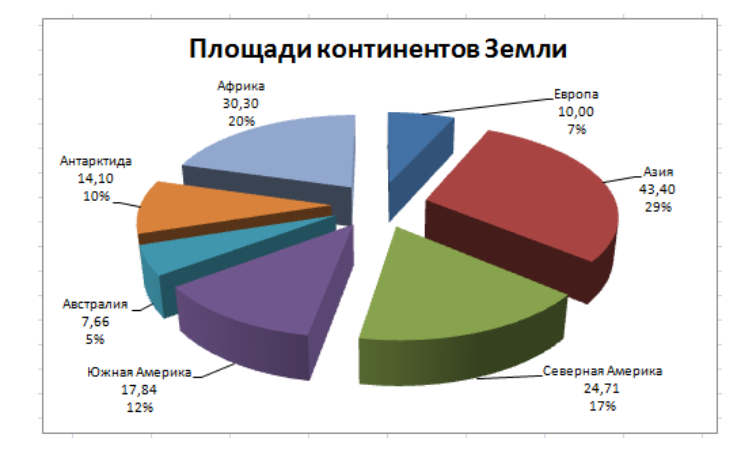

## **Задание 2.**

Представить данные в виде гистограммы:

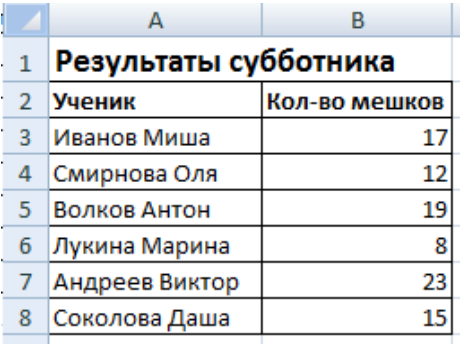

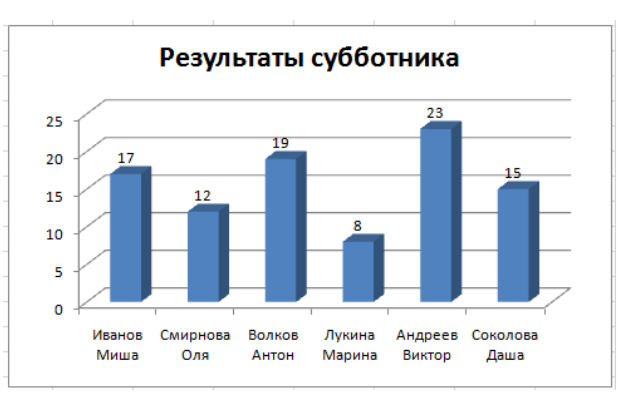

**Задание 3.** Построить графики функций:  $y = x^3$ ,  $y = 2x$  для х в диапазоне [-4;4] с шагом 1и  $y = -2x^2-2x+5$ для х в диапазоне [-4;3] с шагом 0,5.

### по теме «Построение диаграмм и графиков в электронных таблицах MS Excel»

учитель Приходько Валентина Викторовна

|                       | А                                                                             | в             | Ċ                                           |    |                                                           |    |                                             |                     |                |          |
|-----------------------|-------------------------------------------------------------------------------|---------------|---------------------------------------------|----|-----------------------------------------------------------|----|---------------------------------------------|---------------------|----------------|----------|
| 31                    | Результаты субботника                                                         |               |                                             |    |                                                           |    | Сравнение результаттов субботника за 2 года |                     |                |          |
| $\Gamma$ <sup>2</sup> |                                                                               | Кол-во мешков |                                             | BV | Соколова Даша                                             |    |                                             | $415$ $18$          |                |          |
|                       | ник<br>A                                                                      | 2013 год      | 2014 год                                    |    | Андреев Виктор                                            |    |                                             |                     | А              | B        |
| 1                     | лиша<br>x                                                                     | 20            | 17                                          |    | Лукина Марина                                             |    | L8<br>ll 10                                 | 1                   | x              | ۷1       |
| $\overline{2}$        | -12 а Оля                                                                     | 5             | 12                                          |    | Волков Антон                                              |    | 11                                          | $\overline{2}$<br>3 | $-12$<br>$-11$ | 5,277778 |
| 3                     | $-11$<br>нтон                                                                 | 15            | 19                                          |    | Смирнова Оля                                              | 15 | J 12                                        | 4                   | $-10$          | 6,444444 |
| 4<br>5                | $-10$<br><u>.<sub>9</sub> Іарина</u>                                          | 10            | 8                                           |    | Иванов Миша                                               |    |                                             | 5                   | -9             | 7,5      |
| 6                     | -8 Виктор                                                                     | 25            | 23                                          |    |                                                           |    |                                             | 6                   | -8             | 8,444444 |
| $\overline{7}$        | -7 даша                                                                       | 18            | 15                                          | El |                                                           | 5  | 15<br>10                                    | 7                   | $-7$           | 9,277778 |
| 8                     | -6                                                                            |               |                                             |    | <b>D</b> A TURING THE DIRECTED OOO3HAY CHAIC ПЕРЕМЕННОЙ X |    |                                             | 8                   | -6             | 10       |
| 9                     | -5                                                                            |               |                                             |    | Заполнить диапазон ячеек А2:А26 числами с -12             |    |                                             | 9                   | -51            | 10,61111 |
| 10 <sub>1</sub>       | $-4$                                                                          | до 12.        |                                             |    |                                                           |    |                                             | 10                  | -4             | 11,11111 |
| 11                    | -3                                                                            |               |                                             |    |                                                           |    |                                             | 11                  | -3             | 11,5     |
| 12                    | Последовательно для каждого графика функции будем вво-<br>-2<br>дить формулы. |               |                                             |    |                                                           |    |                                             | 12                  | $-2$           | 11,77778 |
| 13 <sup>°</sup>       | $-1$                                                                          |               |                                             |    |                                                           |    |                                             | 13                  | -1             | 11,94444 |
| 14                    | 0                                                                             |               | Для y1= -1/18 $x^2$ + 12, $x \in [-12, 12]$ |    |                                                           |    |                                             | 14                  | $\Box$         | 12       |
| 15                    |                                                                               |               |                                             |    |                                                           |    |                                             | 15                  |                | 11,94444 |
| 16                    | 2                                                                             |               |                                             |    |                                                           |    |                                             | 16                  | 2              | 11,77778 |
| 17                    | $\overline{\mathbf{3}}$                                                       |               |                                             |    |                                                           |    |                                             | 17                  | 3              | 11,5     |
| 18                    | 4                                                                             |               |                                             |    |                                                           |    |                                             | 18                  | 4              | 11,11111 |
| 19                    | 5                                                                             |               |                                             |    |                                                           |    |                                             | 19                  | 5              | 10,61111 |
| 20 <sub>2</sub>       | 6                                                                             |               |                                             |    |                                                           |    |                                             | 20                  | 6              | 10       |
| 21                    | 7                                                                             |               |                                             |    |                                                           |    |                                             | 21                  |                | 9,277778 |
| 22                    | 8                                                                             |               |                                             |    |                                                           |    |                                             | 22                  | 81             | 8 444444 |

Задание 4. Представить данные в виде двухрядной линейчатой диаграммы:

#### Порядок выполнения действий:

1. Устанавливаем курсор в ячейку В1 и вводим у1

 $\overline{\mathbb{A}}$  $\overline{B}$  $1<sub>x</sub>$  $\overline{y1}$ 

2. В ячейку В2 вводим формулу

 $= (-1/18)^{4} A2^{1}2 + 12$ 

### 3. Нажимаем Enter на клавиатуре

- 4. Автоматически происходит подсчет значения функции.
- 5. Растягиваем формулу до ячейки **B26**
- 6. Аналогично в ячейку С10 (т.к значение функции находим только на отрезке  $x \in [-4, 4]$ ) вводим формулу для графика функции у2= -1/8х<sup>2</sup>  $+6.$

И.Т.Д.

В результате должна получиться следуте вашон

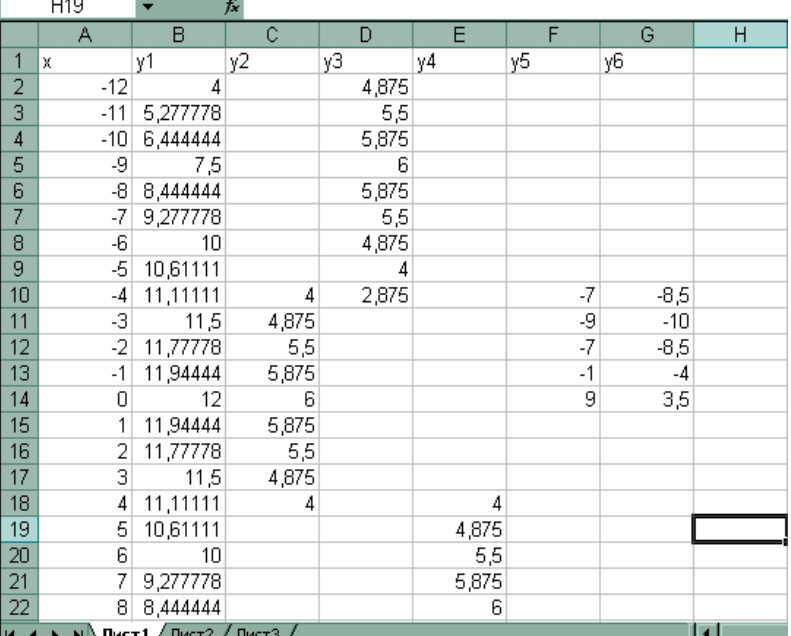

#### **по теме «Построение диаграмм и графиков в электронных таблицах MS Excel»**

учитель Приходько Валентина Викторовна

После того, как все значения функций подсчитаны, можно **строить графики** этих **функций**.

- 1. Выделяем диапазон ячеек А1:G26
- 2. На панели инструментов выбираем **меню Вставка** → **Диаграмма.**
- 3. В окне Мастера диаграмм выберите **Точечная → Выбрать нужный вид→ Нажать Ok.**

В результате должен получиться следующий рисунок:

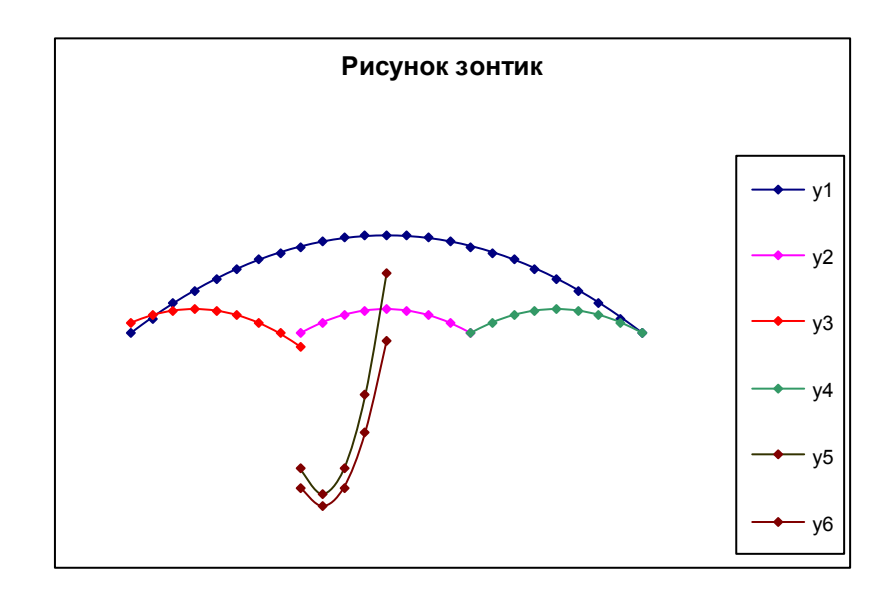

По такой же схеме, постройте дома

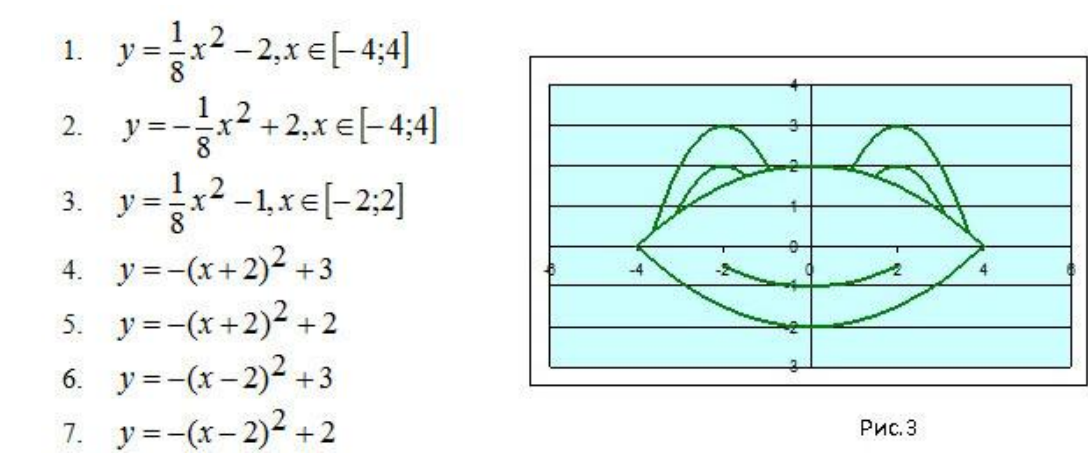

**по теме «Построение диаграмм и графиков в электронных таблицах MS Excel»**

учитель Приходько Валентина Викторовна

# **Список литературы:**

- 1. Математика, алгебра и начала математического анализа, геометрия, алгебра и начала математического анализа, 11 класс, в 2 частях,часть 1, учебник для учащихся общеобразовательных организаций (базовый и углублённый уровни), Мордкович А.Г., Семенов П.В.,2014
- 2. И.Семакин, Е.К. Хенне. Задачник практикум. Информатика и ИКТ в двух томах М.: БИНОМ. Лаборатория знаний, 2012

# **Интернет - ресурсы:**

- 1. <http://www.mathematics-repetition.com/tag/postroenie-grafika-sinusa>
- 2. <http://krivaksin.ru/postroenie-grafikov-funktsiy-v-excel/>